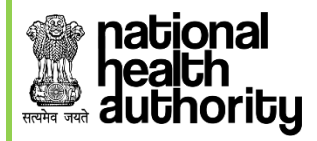

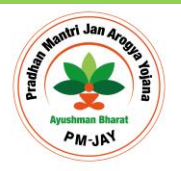

# **User Reference Guide For Beneficiary Identification System: State Health Agency (SHA)**

**AYUSHMAN BHARAT PRADHAN MANTRI-JAN AROGYA YOJNA (AB PM-JAY)**

**Web Portal User**

**Version 1.0 (Updated on 30th Jan'19)**

Page **1** of **8**

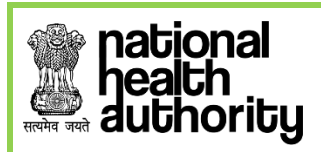

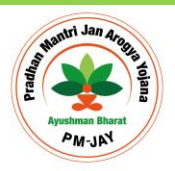

# **Table of Contents**

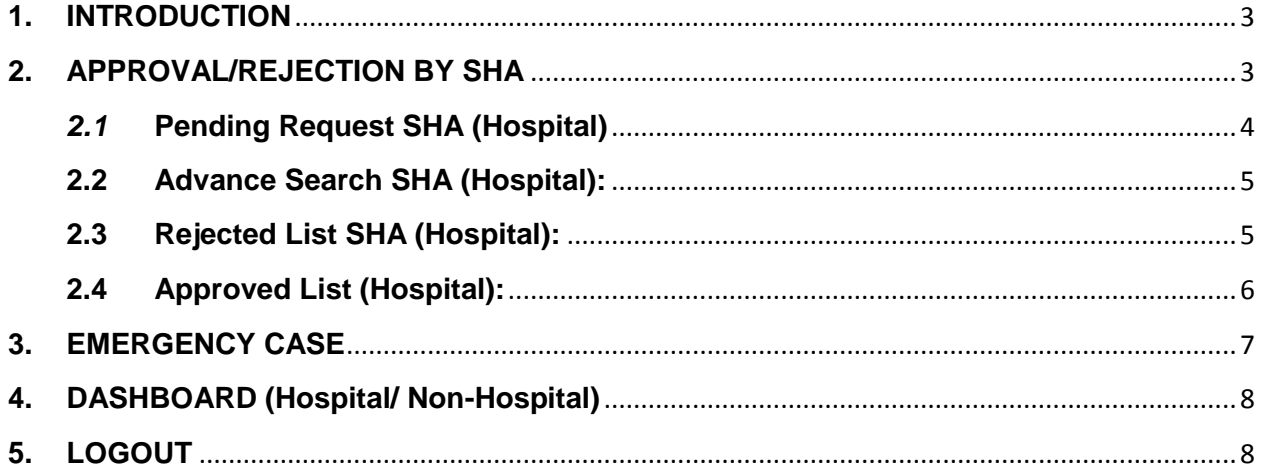

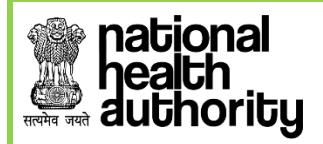

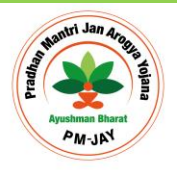

### <span id="page-2-0"></span>**1. INTRODUCTION**

Beneficiary Identification System (BIS) is a process, of applying the identification criteria (as per AB-PMJAY guidelines) on the SECC and RSBY database to approve/reject the applications entitled for the benefits. AB-PMJAY aims to target about 10.74 crore poor, deprived rural families and identified occupational category of urban workers' families as per the latest Socio-Economic Caste Census (SECC) data. Additionally, all families enrolled under RSBY that do not feature in the targeted groups as per SECC data will also be included. There are following types of user in the process namely:

- National
- State- SHA
- ISA/State-Approver
- Pradhan Mantri Arogya Mitra (PMAM)

# <span id="page-2-1"></span>**2. APPROVAL/REJECTION BY SHA**

STATE HEALTH AGENCY (SHA) can Approve or Reject and Release the Beneficiary which have been 'Recommended for Rejection' by ISA/ State Approver also can view Dashboard

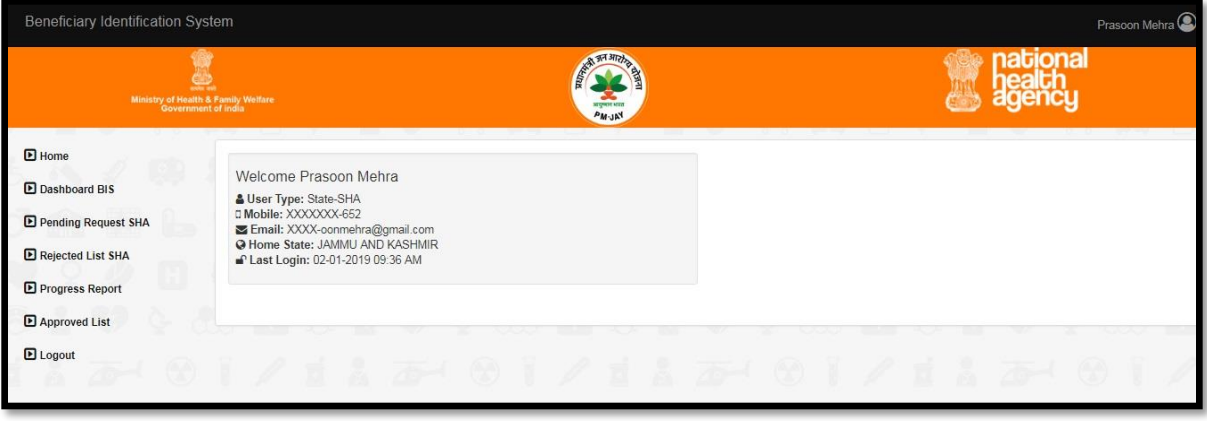

*Figure 2*

The figure 2 above displays upon successful login. It displays the user details which include *user type, mobile (masked), email(masked), home state and last login.*

It can be seen here that the SHA has the options for *'Dashboard BIS'*, '*Pending Request SHA***','Rejected List SHA','Progress Report'** and **'Approved List'** a Beneficiary- with an option of '*Hospital' and 'Non-Hospital'.*

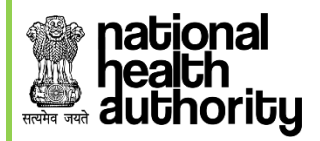

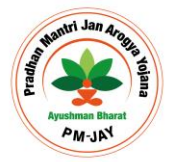

#### <span id="page-3-0"></span>*2.1* **Pending Request SHA (Hospital)**

If a beneficiary is Recommended for rejection by ISA/State Approver, it adds up to the queue for SHA to take necessary action. These can be seen in '**Pending Request SHA**' list.

The figure 2.1 (a), figure 2.1 (b) & figure 2.1 (c) below is displayed when SHA clicks on '**Pending Request SHA'.** On Click at **'Assign Me'** button a record is assigned to SHA for '**Approval'** or '**Reject and Release'**.

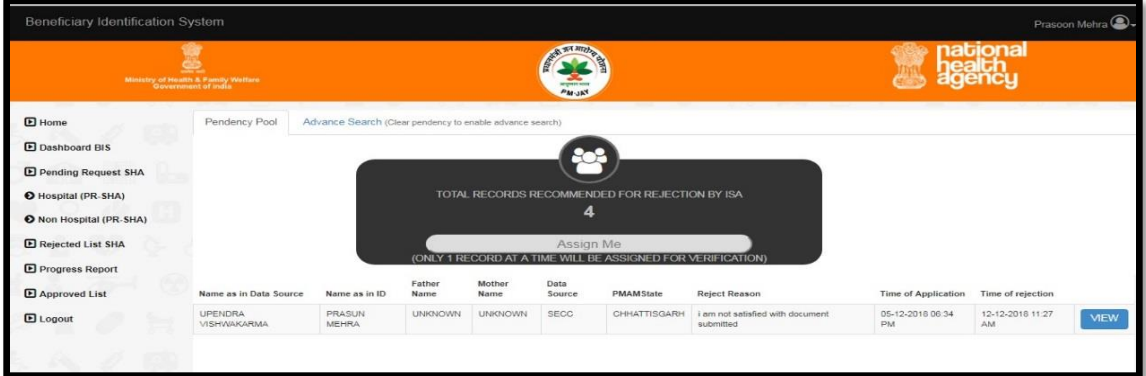

*Figure 2.1 (a)*

| <b>E</b> Home                                                                                                    | Name                                     | Family (Source ID: 220201200350000024820028) |                                              |                   | 北<br><b>JOSY</b><br>205 |
|----------------------------------------------------------------------------------------------------|------------------------------------------|----------------------------------------------|----------------------------------------------|-------------------|-------------------------|
| <b>El Danhboard BIS</b>                                                                                                    | ID Details                               | SECC                                         | Action                                       | <b>ISA Action</b> |                         |
| <b>D</b> Pending Request SHA                                                                                                    | Name: Prasun Mehra                       | Name: UPENDRA<br><b>VISHWAKARMA</b>          | C Acceptable Match<br>C Not Match            | Matched           | ä<br>ß.<br>183          |
| O Hospital (PR-SHA)                                                                                                    | Father:                                  | Father: UNKNOWN                              | C Acceptable Match                           | Matched           |                         |
| O Non Hospital (PR-SHA)                                                                                                    | Mother:                                  | Mother: UNKNOWN                              | C Not Match<br>Acceptable Match              | Matched           |                         |
| E Rejected List SHA<br>E Progress Report                                                                                                    | YOB:                                     | <b>YOB: 1975</b>                             | Not Match<br>Acceptable Match<br>C Not Match | Matched           | ×                       |
| <b>El Approved List</b>                                                                                                    | Gender: Male                             | Gender: Male                                 | C Acceptable Match<br>C Not Match            | Matched           | æ                       |
| <b>E</b> Logout                                                                                                    | State: UTTAR PRADE SH<br>District: KHERI | State: CHHATTISGARH<br><b>District:</b>      | Acceptable Match<br>Not Match                | Matched           |                         |
|                                                                                                    | Sub-District:<br>Town/Village: !         | Sub-District:<br>Town/Village:               |                                              |                   |                         |
|                                                                                                    | Pin code:                                | Pin code: 497001                             |                                              |                   | a,<br>د ک               |
| m<br>XIX)                                                                                                    | <b>Beneficiary Photo</b>                 | Document Type: Aadhaar                       |                                              |                   |                         |
| s,<br>eo.<br>$\frac{1}{2} \left( \frac{1}{2} \right) \left( \frac{1}{2} \right) \left( \frac$ |                                          | Next                                         | Aadhaar Number E-KYC Verified                |                   | -97<br>25<br>25<br>Ħ    |

*Figure 2.1 (b)*

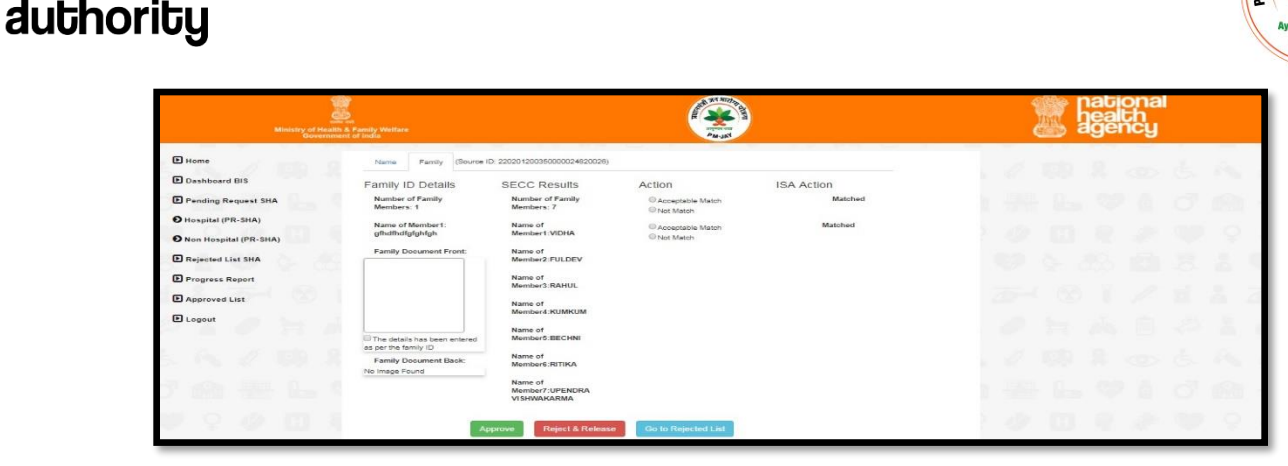

*Figure 2.1 (c)*

Here, SHA selects **'Acceptable Match'** or **'Not match'** and clicks on **"Approve"** or **"Reject & Release"** Button accordingly with valid reason.

#### <span id="page-4-0"></span>**2.2 Advance Search SHA (Hospital):**

**national** 

Figure 2.2 (a) shows **'Advance Search'** functionality provided to SHA. SHA can search beneficiary on the basis of **Name of the Beneficiary** and **'Date of Recommendation'.**  This feature will work only on those records which are not assigned in Pendency Pool Tab.

| Advance Search (Clear pendency to enable advance search)<br>Date of Recommendation:<br>m<br>12-12-2018 |             |        | Q Search          |               |                       |                      |                          |
|----------------------------------------------------------------------------------------------------|-------------|--------|-------------------|---------------|-----------------------|----------------------|--------------------------|
|                                                                                                    |             |        |                   |               |                       |                      |                          |
|                                                                                                    |             |        |                   |               |                       |                      |                          |
|                                                                                                    |             |        |                   |               |                       |                      |                          |
|                                                                                                    |             |        |                   |               |                       |                      |                          |
| <b>Father Name</b>                                                                                     | Mother Name | Source | <b>PMAM State</b> | Reject Reason | Time of<br>Submission | Time of<br>Rejection |                          |
| <b>HEMLAL</b>                                                                                          | BINDA BAI   | SECC.  | CHHATTISGARH      | hello         | 07-12-2018 10:14 AM   | 12-12-2018 11:32 AM  | <b>ASSIGN &amp; VIEW</b> |
| MK SINGH                                                                                               | R SINGH     | RSBY   | CHHATTISGARH      | dasdasd       | 08-12-2018 04:55 PM   | 12-12-2018 04:11 PM  |                          |
|                                                                                                    |             |        |                   |               |                       |                      | <b>ASSIGN &amp; VIEW</b> |
|                                                                                                    |             |        |                   |               |                       |                      | <b>Previous</b>          |
|                                                                                                    |             |        |                   |               |                       |                      |                          |

*Figure 2.2 (a)*

#### <span id="page-4-1"></span>**2.3 Rejected List SHA (Hospital):**

In this list SHA, can view all the Rejected and Released records. Once Beneficiary is rejected by SHA as shown in figure 2.3, then it can also be viewed by PMAM with Rejected Reason.

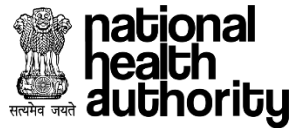

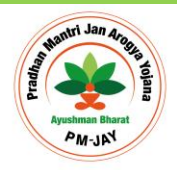

| Ministry of Health & Family Welfare<br>Government of India |                         |                             | <b>ATT RIDE</b><br><b>PM-JAN</b> |                                                                 |                  |             | tiona |               |                      |  |
|------------------------------------------------------------|-------------------------|-----------------------------|----------------------------------|-----------------------------------------------------------------|------------------|-------------|-------|---------------|----------------------|--|
| <b>E</b> Home<br>D Dashboard BIS<br>Pending Request SHA    |                         | Show 10 <b>v</b> entries    |                                  | <b>List of Rejected &amp; Released Beneficiaries</b><br>Search: |                  |             |       |               |                      |  |
| <b>E</b> Rejected List SHA                                 | S.No.                   | Family-ID                   | Data Source                      | Name in Data Source                                             | Name in Document | Gender      | YOB   | Reject Reason | <b>Released Time</b> |  |
|                                                            | $^{\circ}$ 1            | 220201200350000024820026    | SECC                             | UPENDRA VISHWAKARMA                                             | PRASUN MEHRA     | Male        | 1989  | SDGADF        | 03-01-2019 09:50 AM  |  |
| Hospital (RL SHA)                                          | $\overline{2}$          | 22040523113001749           | <b>RSBY</b>                      |                                                                 | NITIN BOY        | Male        | 1998  | not matched   | 02-01-2019 12:29 PM  |  |
| <b>O</b> Non Hospital (RL SHA)                             | $\overline{\mathbf{3}}$ | 220400700910000016600067    | SECC                             | PARASNATH                                                       | TEST SECC        | Male        | 2001  | NOT MATCHED   | 27-12-2018 01:26 PM  |  |
| <b>E</b> Progress Report                                   | $\overline{4}$          | 220400600130000001900039    | <b>SECC</b>                      | RAHUL DAAS MAHANT                                               | RAJAT TEST       | Male        |       | YOB MISSING   | 28-11-2018 06:10 PM  |  |
| <b>E</b> Approved List                                     | $\sqrt{5}$              | 22040523116000031           | RSBY                             |                                                                 | FGDSGDFGDFG      | Transgender |       | rejected      | 28-11-2018 06:08 PM  |  |
|                                                            | 8                       | 22040523116000031           | <b>RSBY</b>                      |                                                                 | PRASUN MEHRA     | Male        | 1989  | trentetr      | 27-11-2018 06:52 PM  |  |
| <b>E</b> Logout                                            | $\overline{7}$          | 22040523113001361           | <b>RSBY</b>                      |                                                                 | GGHFGH           | Male        | 1989  | not matched   | 27-11-2018 06:51 PM  |  |
|                                                            |                         | Showing 1 to 7 of 7 entries |                                  |                                                                 |                  |             |       |               | Next<br>Previous     |  |

*Figure 2.3*

# <span id="page-5-0"></span>**2.4 Approved List (Hospital):**

**In this** list, SHA can view all Approved Records. SHA can select the date on which record was approved, to view them as shown in figure 2.4 (a) and figure 2.4 (b).

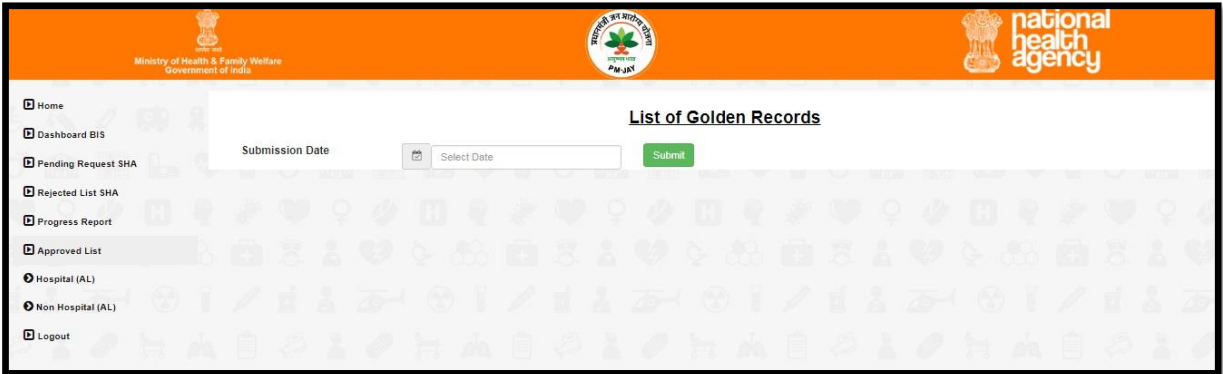

*Figure 2.4 (a)*

| $\blacksquare$ Home<br>Dashboard BIS<br>Pending Request SHA |                                                                                 |                                         | <b>List of Golden Records</b> |                                     |                     |                                               |
|-------------------------------------------------------------|---------------------------------------------------------------------------------|-----------------------------------------|-------------------------------|-------------------------------------|---------------------|-----------------------------------------------|
|                                                             | <b>Submission Date</b>                                                          | $\overline{\omega}$<br>Select Date      | Submit                        |                                     |                     |                                               |
| Rejected List SHA<br>Progress Report                        | Beneficiaries approved on: 03-01-2019<br>Show $10$ $\blacktriangledown$ entries | Search:                                 |                               |                                     |                     |                                               |
| S.No.<br>Approved List                                      | Name<br>TEST                                                                    | Father/Mother/Spouse Name<br>/ MOTHER / | Year of birth<br>1989         | <b>Mobile Number</b><br>xxxxxx-9999 | Data Source<br>SECC | <b>Activation Date</b><br>03-01-2019 09:54 AM |

 *Figure 2.4 (b)*

**Note:** For Non-hospital, same process has to be followed for SHA.

#### <span id="page-6-0"></span>**3. EMERGENCY CASE**

bional

**bhoriby** 

For the scenario where the beneficiary needs urgent treatment and has been rejected for recommendation by ISA, TMS can flag them as 'Emergency'. This emergency record is given priority over all other pending records in the queue so when the SHA does 'Assign Me', the record which has been flagged will be assigned first to the SHA to approve/reject & release the beneficiary. Once the user is approved, it will be considered as PMJAY beneficiary. In case, the SHA has rejected the record, TMS will not consider this patient as a PMJAY beneficiary and claim amount will be collected from the patient.

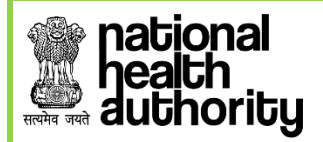

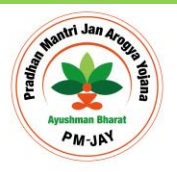

# <span id="page-7-0"></span>**4. DASHBOARD (Hospital/ Non-Hospital)**

SHA can see the records based on the data source per member and family. The dashboard also displays the total of records Pending with ISA (Aadhar/ Non-Aadhar), total of records Pending with SHA (Aadhar/ Non-Aadhar), total records approved (Aadhar/ Non-Aadhar) and finally total of records rejected by SHA (Aadhar/ Non-Aadhar). SHA can view them based on the selected State and filtered based on selected district. SHA can view current date data or the consolidated data i.e. all the data till date.

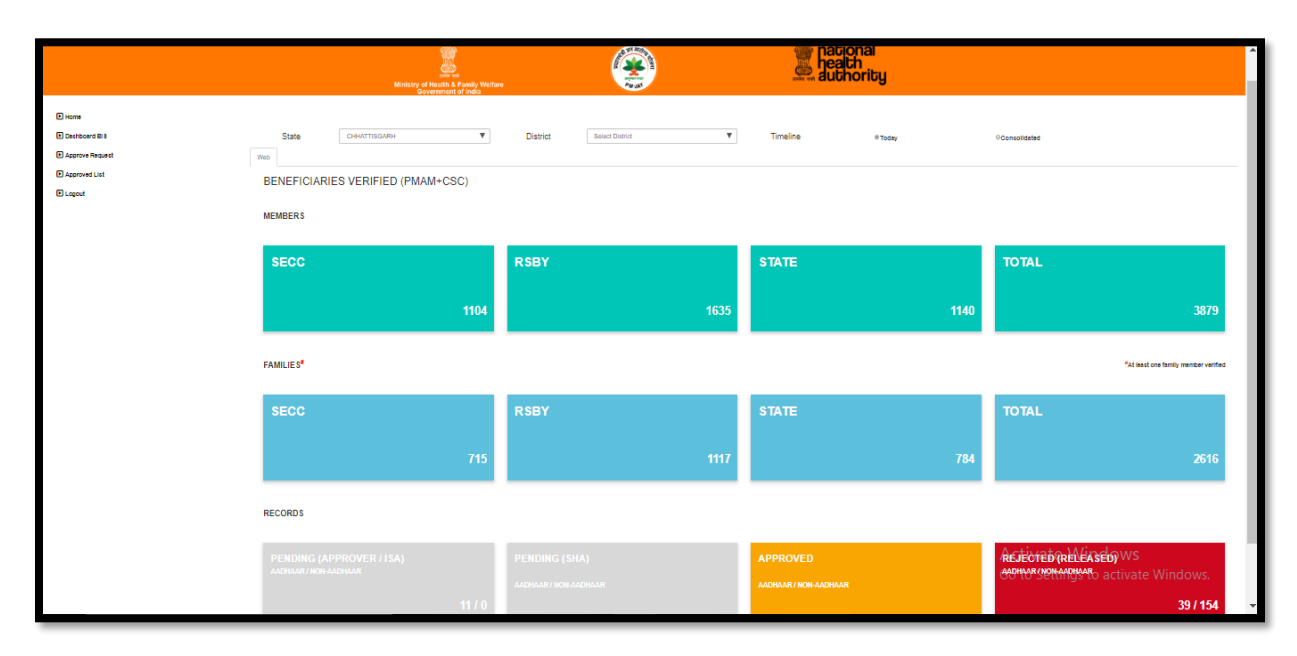

## <span id="page-7-1"></span>**5. LOGOUT**

When User clicks on Logout provided in left menu, it log's out the user from application.

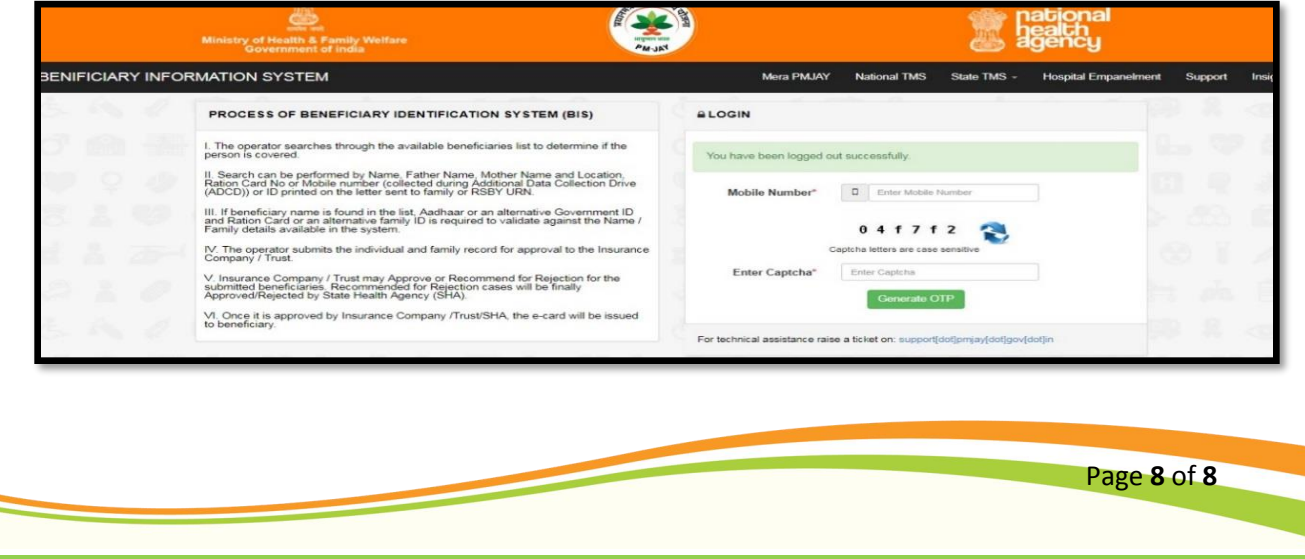